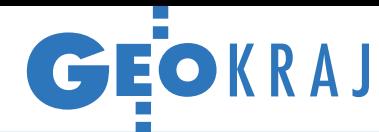

# Zeskanowali Pałac w Wilanowie

R uszyły prace nad opracowaniem dokładnego modelu 3D Pałacu Jana III Sobieskiego w Wilanowie. Umowę na jego wykonanie (o wartości 455 tys. zł) wilanowskie muzeum podpisało pod koniec stycznia br. z Warszawskim Przedsiębiorstwem Geodezyjnym SA. Pomiary rozpoczęto od założenia osnowy – składa się ona z 30 punktów, których współrzędne wyznaczono ze średnią dokładnością 0,8 mm. Skanowanie laserowe obiektu ruszyło 2 lutego. Pomiary wykonano za pomocą instrumentu Faro Focus3D X330. W pierwszej kolejności zebrano około 120 skanów elewacji z poziomu ziemi. Po stopnieniu śniegu przystąpiono do skanowania z wysięgnika. Łącznie do pomierzenia było około 6800 m kw. elewacji. Oprócz tego przed-

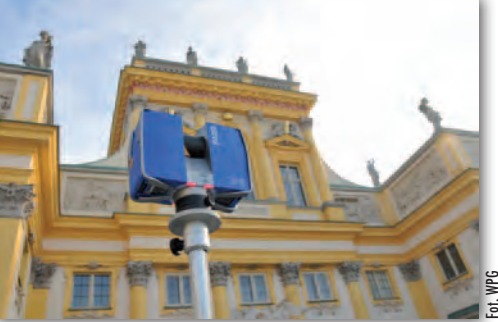

miotem umowy jest skaning detali wystroju rzeźbiarsko-malarskiego – tu zamawiający zażądał rozdzielczości 1 mm. Do pomiaru przewidziano 136 płaskorzeźb, 118 rzeźb i 36 wazonów. Pomiary trwały trzy tygodnie, w trakcie których wykonano łącznie około 800 skanów (ponad połowa przypadła na detale architektoniczne). Teraz

# Testujemy geokodowanie

F irma Navidata.pl udostępniła darmową wtyczkę do programu QGIS pozwalającą na geokodowanie polskich adresów (czyli przekształcanie ich na współrzędne geograficzne). Zrobiliśmy krótki test tego narzędzia. Z pewnością zaletą navidata.pl geocoder jest prostota obsługi. Wystarczy załadować do programu warstwę z tabelą (np. arkusz CSV), a po uruchomieniu wtyczki wskazać, która kolumna zawiera adres. Żeby jednak test nie był za łatwy, w każdym wierszu tabeli wpisaliśmy adres w innej formie – czasem były to pełne dane (ale podane w różnej kolejności), a czasem tylko miejscowość lub kod pocztowy.

Generalnie wtyczka wypadła dobrze, ale nie obyło się bez błędów. Na przykład "Izabelin" aplikacja zinterpretowała nie jako gminną wieś w Puszczy Kampinoskiej (co mieliśmy na myśli), ale niewielką

 $613$ 

GIS GIS GIS

G)

mieścinę po drugiej stronie Wisły. Gdy do miejscowości dodaliśmy ulicę, wtyczka wskazała już właściwe miejsce. Na plus trzeba zaliczyć, że plugin dobrze rozpoznaje różne sposoby zapisu pełnego adresu. Przydatne jest także automatyczne wzbogacanie tabeli wynikowego pliku SHP o takie atrybuty, jak województwo, powiat czy gmina. Szkoda jednak, że przy geokodowaniu nie są przenoszone wszystkie atrybuty z wejściowego pliku CSV, a jedynie adres, choć oczywiście średnio zaawansowany użytkownik QGIS-a może ten problem rozwiązać. Za minus można uznać również przetwarzanie kodu pocztowego jedynie do postaci współrzędnych środka miejscowości, a nie np. części miasta. W kolejnych wersjach wtyczki warto także pomyśleć o raportowaniu, by użytkownik mógł się dowiedzieć, ile adresów nie przeszło geo-

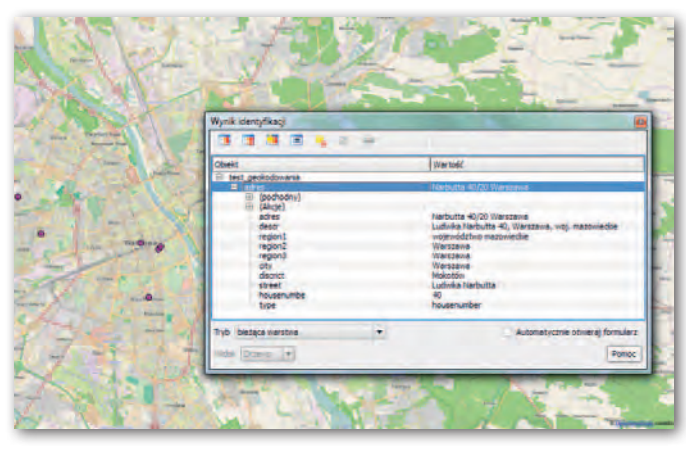

kodowania. Biorąc jednak pod uwagę, że narzędzie jest bardzo proste i do tego bezpłatne, należy je ocenić pozytywnie. Z pewnością sprawdzi się w wielu zastosowaniach, choć otrzymane wyniki warto dokładnie skontrolować. JK WPG przystąpiło do najbardziej pracochłonnej części projektu, czyli przetworzenia chmury punktów do postaci fotorealistycznych modeli 3D.

To już kolejny tak duży projekt związany ze skanowaniem laserowym w portfolio WPG. Firma miała okazję skanować m.in. warszawskie Łazienki. Wykonano wówczas podobną liczbę skanów, choć zamawiający wymagał niższej dokładności, a finalnym efektem pomiaru nie były modele 3D, ale rysunki elewacji.

JK

## ZE ŚWIATA

### Otwarte geodane w jednym miejscu

Ponad 23 tysiące zbiorów udostępnionych przez blisko półtora tysiąca instytucji – takie bogactwo oferuje uruchomione przez Esri repozytorium otwartych danych przestrzennych. Za pośrednictwem ArcGIS Open Data (opendata.arcgis.com) swoje zasoby opublikowały przede wszystkim podmioty ze Stanów Zjednoczonych – np. Narodowa Agencja Wywiadu Geoprzestrzennego (NGA) czy władze stanów lub miast. Na stronie można znaleźć również dane uwolnione przez instytucje z innych państw czy firmy. Użytkownicy serwisu mogą nie tylko przeszukiwać to repozytorium z wykorzystaniem różnych filtrów, ale także wizualizować zbiory (zarówno w przeglądarce internetowej, jak i na urządzeniach mobilnych) oraz pobierać je na dysk.

Źródło: Esri

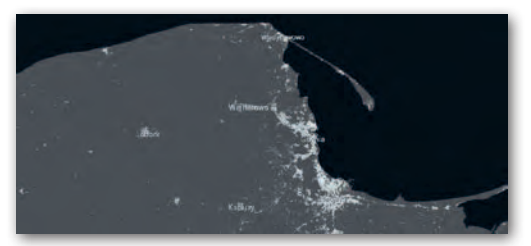

#### Osadnictwo Europy na mapie

Wspólnotowe Centrum Badawcze Komisji Europejskiej (JRC) zaprezentowało mapę osadnictwa kontynentu (fot. powyżej) – znacznie dokładniejszą oraz bardziej kompletną i jednorodną od wcześniejszych tego typu opracowań. Europejska Mapa Osadnictwa 2014 (European Settlement Map – EU GHSL 2014) jest rastrem prezentującym odsetek zabudowy poszczególnych jednostek przestrzennych. Opracowanie wykonano poprzez przetworzenie zdjęć z satelitów SPOT 5 i 6. Wykorzystano do tego celu opracowaną w JRC metodę Global Human Settlement Layer (GHSL), która pozwala na automatyczną analizę dużej liczby obrazów z różnych sensorów satelitarnych, w różnej rozdzielczości oraz wykonanych w różnym czasie. Źródło: JRC